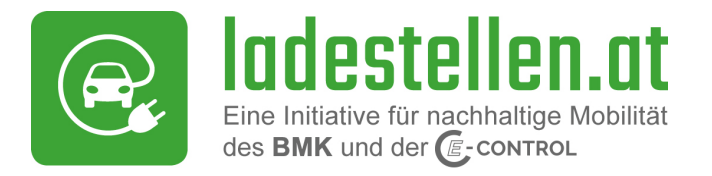

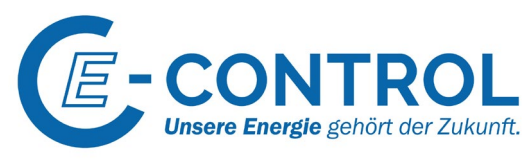

# Ladestellenverzeichnis – FAQ für Betreiber

Betreiber von Ladestellen und Ladepunkten sin[d gesetzlich verpflichtet,](https://www.ris.bka.gv.at/GeltendeFassung.wxe?Abfrage=Bundesnormen&Gesetzesnummer=20010261) diese zu melden. Das geschieht über den Eintrag in das Ladestellenverzeichnis der E-Control. Die eingetragenen Ladestellen und Ladepunkte sind in der Folge auf [www.ladestellen.at](http://www.ladestellen.at/) auffindbar.

Im Folgenden eine kurze Anleitung für den Eintrag von Ladestellen und Ladepunkten in Form der häufigsten und wichtigsten **Fragen und Antworten**:

## Wo muss ich mich registrieren?

Sollten Sie noch keinen Account angelegt haben, ist eine Registrierung unter [https://admin.ladestellen.at](https://admin.ladestellen.at/) notwendig. Im Falle, dass Sie bereits eine EVSE-Betreiber-ID besitzen, können Sie diese für die Account-Erstellung verwenden. Andernfalls haben Sie die Möglichkeit eine zufallsgenerierte ID zu erhalten oder sich eine personalisierte ID auszusuchen und diese als Ihre EVSE-Betreiber-ID festzulegen. Sie erhalten in diesem Fall auch ein Zertifikat über Ihre EVSE-Betreiber-ID per E-Mail zugestellt.

**TIPP**: Übermitteln Sie frühzeitig dieses Zertifikat ggf. einem Dienstleister, der Ihnen etwa die Ladestelle liefert und einrichtet oder einem Dienstleiser für Sie mit der Ladestelle verbundene Abwicklung, wie z.B. die Abrechnung der Ladevorgänge etc. übernehmen soll. Alle diese Dienstleiser nutzen zur eindeutigen Identifizierung Ihrer Ladepunkte die sogenannte EVSE-ID. Diese ID muss mit Ihrer individuellen EVSE-Betreiber-ID beginnen, das Sie als Betreiber der Ladepunkte ausweist.

## Wie sind "Ladestelle" und "Ladepunkt" zu verstehen?

**Ladestelle**: eine Ladestelle definiert sich über den Standort, als die Adresse. Alle Lademöglichkeiten, die an derselben Adresse vorzufinden sind, bilden zusammen eine Ladestelle. (So wie alle Tankrüssel an einer Adresse zusammen eine Tankstelle darstellen)

**Ladepunkt**: ein Ladepunkt ist der elektrische Anschluss (Stecker) über den jeweils immer nur ein Fahrzeug gleichzeitig geladen werden kann. Wenn also beispielsweise an einer Ladeeinrichtung (Ladesäule) zwei Stecker vorhanden sind, an denen gleichzeitig auch zwei Fahrzeuge laden können, dann sind das zwei Ladepunkte. Wenn aber etwas mehrere, unterschiedliche Stecker an einer Ladeeinrichtung vorhanden sind, die nur der Stecktypauswahl dienen, von denen aber immer nur einer gleichzeitig genutzt werden kann, dann sind diese mehreren Stecker dennoch nur ein Ladepunkt.

## Wie trage ich eine "Ladestelle" ein?

Um eine neue Ladestelle einzutragen, melden Sie sich mit Ihrem Account an. Anschließend wählen Sie den Reiter "Betreiber" aus. Überprüfen und ergänzen Sie ggf. Ihre Betreiberdaten. Klicken Sie rechts oben auf "Speichern", wenn Sie etwas verändert oder ergänzt haben. Scrollen Sie nun etwas hinunter. Rechts unten sehen Sie die Schaltfläche "Ladestelle hinzufügen". Klicken Sie hier und tragen Sie auf der Seite, die sich dann öffnet, die Daten zu der Ladestelle ein, die Sie melden möchten.

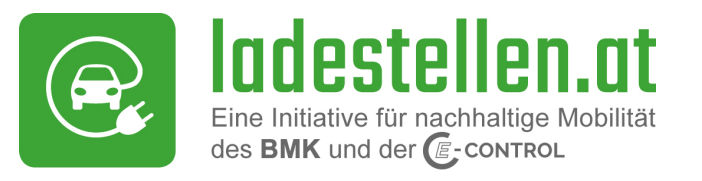

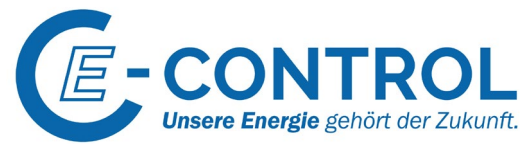

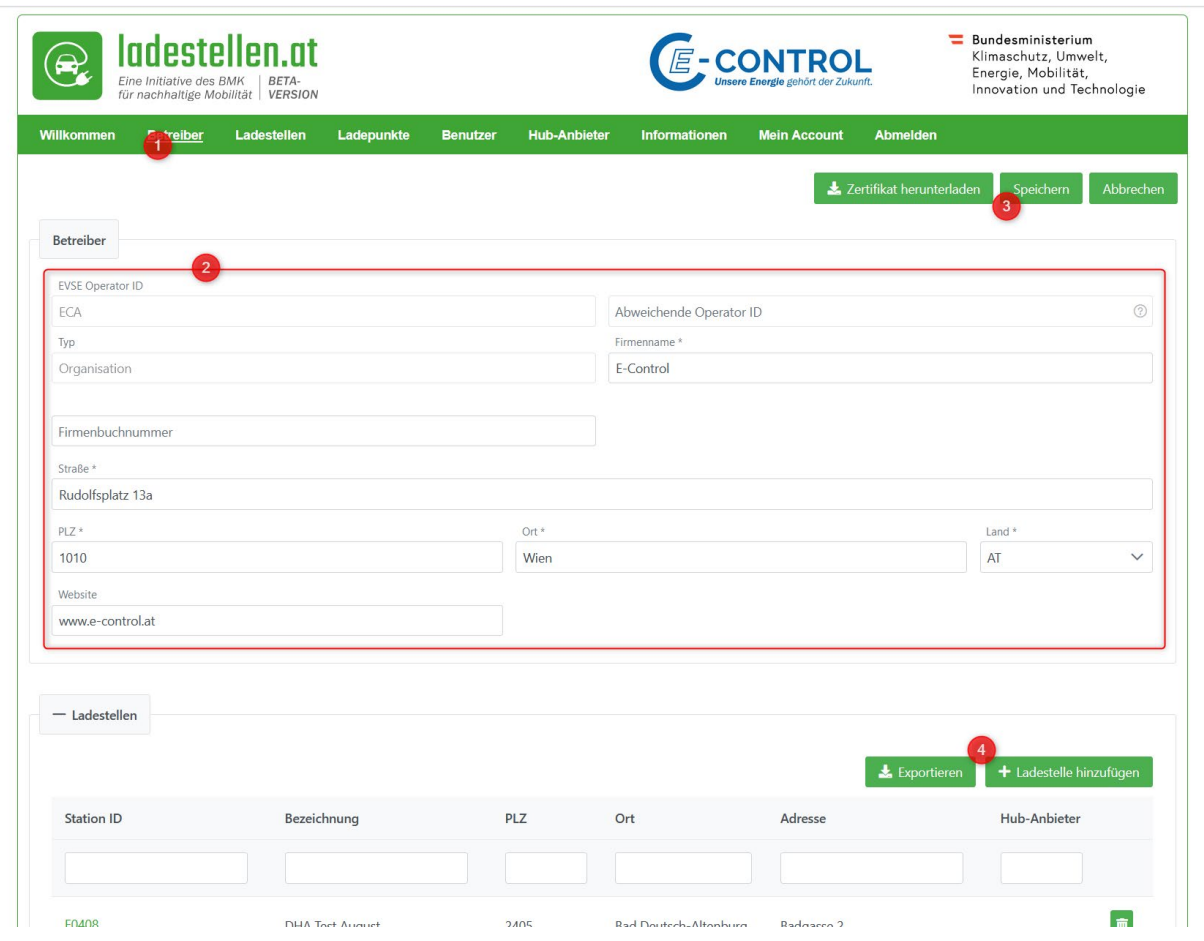

Jedenfalls einzutragen sind die Adresse, an der sich die Ladestelle befindet und eine Kontaktmöglichkeit, über die Sie erreichbar sind. Dies kann eine Telefonnummer oder E-Mail-Adresse sein, aber auch eine Webseite und andere Optionen sind möglich.

Ebenfalls Pflicht ist die "Station-ID". Hier können Sie eine beliebige Kombination aus Buchstaben und Zahlen eingeben, wobei an erster Stelle immer ein E stehen muss.

Bei Ladestellen, die nicht deutlich einsehbar platziert sind, lohnt sich die Angabe einer Wegbeschreibung oder von Koordinaten. Wenn Sie Öffnungs- beziehungsweise Nutzungszeiten für Ihre Ladepunkt eintragen, empfehlen wir Ihnen, die Funktion des anzeigenoptimierten Eintragens zu nutzen. Das hilft uns beim Anzeigen und Übertragen von Daten.

Wenn Sie alle notwendigen und zusätzlichen Daten eingetragen haben, schließen Sie den Eintrag mit einem Klick rechts oben auf "Speichern" ab.

## Wie trage ich einen "Ladepunkt" ein?

Nachdem Sie eine Ladestelle eingetragen und gespeichert haben, sehen Sie auf der Seite "Betreiber" unterhalb Ihrer Betreiberdaten Ihre Ladestelle(n) aufgelistet. Klicken Sie auf die in grün angezeigte ID der Ladestelle, für die sie einen Ladepunkt eintragen möchten.

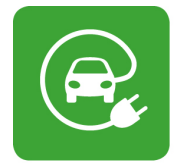

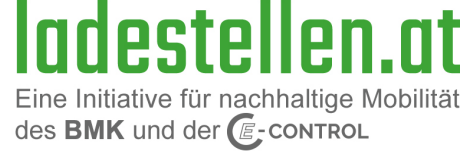

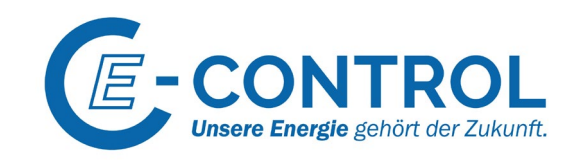

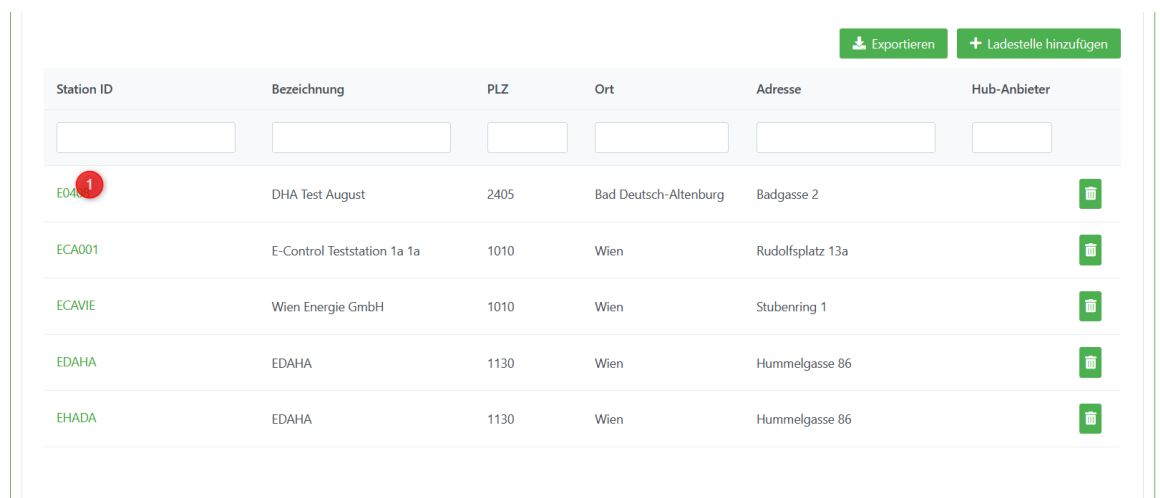

Jetzt sehen Sie wieder die Daten für diese Ladestelle. Scrollen Sie etwas hinunter bis zur Schaltfläche "Ladepunkt hinzufügen" und klicken Sie diesen an.

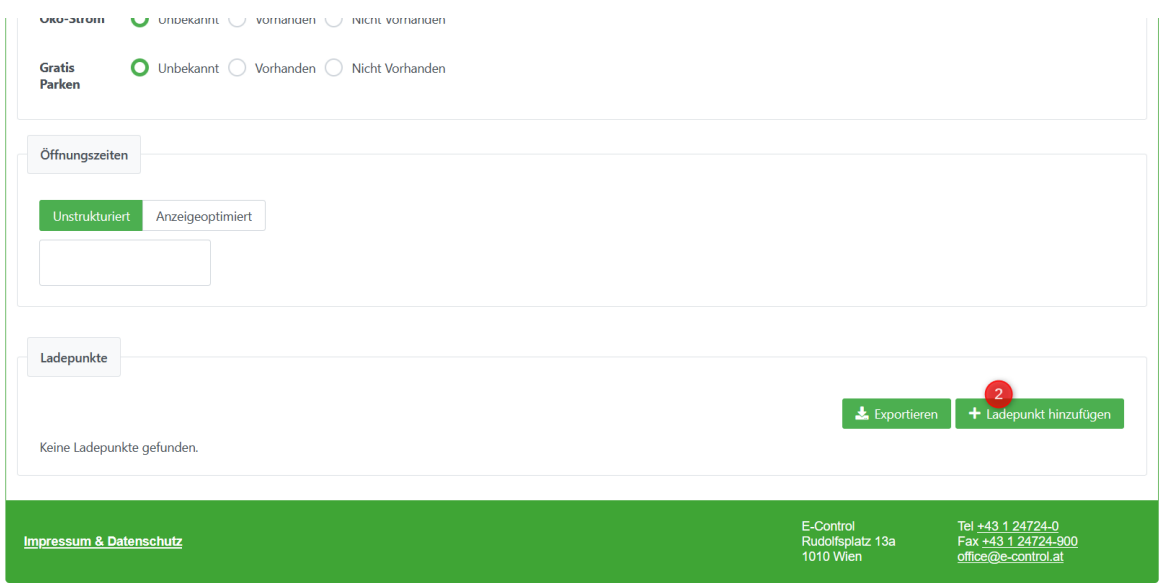

Alternativ: Sie können auch direkt auf den Menüpunkt "Ladepunkte" klicken. Auch hier sehen Sie bereits eingetragene Ladestellen gelistet und können per Klick auf die grün angezeigte ID jene Ladestelle aufrufen, für die Sie einen Ladepunkt eintragen möchten.

Tragen Sie nun auf der neuen Seite die notwendigen Informationen zum Ladepunkt ein. Die jedenfalls benötigten Informationen zum Ladepunkt sind die Leistung und die EVSE-Ladepunkt-ID ab dem E. Sofern Ihr Ladepunkt noch nicht installiert ist und entsprechend noch keine EVSE-ID hat, können Sie hier wieder eine freie Kombination aus Buchstaben und Zahlen von bis zu 29 Stellen einsetzen.

**Wichtig**: diese gesamte EVSE-ID, wie Sie dort dann inklusive der bereits in grau vorgegebenen Zeichen steht, muss mit der Angabe der EVSE-ID auf Ihrer Ladeeinrichtung übereinstimmen.

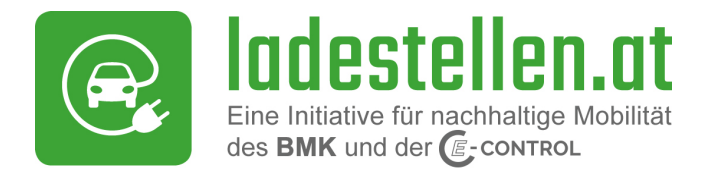

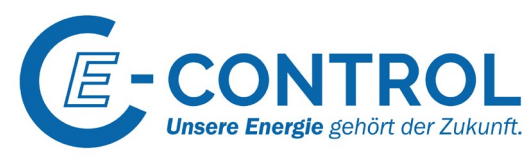

Zahlungsoptionen, verfügbare Steckertypen, kompatible Fahrzeugtypen und alle übrigen Felder sind optionale Angaben, die für Ihre Kund:innen hilfreich sein können. Die Eintragung eines Ladepunktes schließen Sie mit einem Klick am oberen rechten Rand auf "Speichern" ab.

Um zu einer Ladestelle einen weiteren Ladepunkt einzutragen, gehen Sie erneut wie beschrieben vo. Wenn Sie alle Ladepunkte eingetragen haben, ist die Meldung abgeschlossen.

## Ist es möglich die Meldungen von Ladestellen über ein externes System einzutragen?

Ja, es ist möglich, über eine Schnittstelle (API) Ladestelleneinträge vorzunehmen. Dafür ist ebenfalls zuerst eine Registrierung unte[r https://admin.ladestellen.at](https://admin.ladestellen.at/) nötig, falls noch kein Account angelegt wurde. Schicken Sie anschließend eine Mail an [support@ladestellen.at](mailto:support@ladestellen.at) mit der Bitte um Zusendung einer Schnittstellenspezifikation. Sie bekommen einen API-Key von uns zugesandt, mit dem Sie Ihr System verbinden können.

## Kann ich meine Ladestelleneinträge von einem Drittanbieter verwalten lassen?

Ja, dafür ist ebenfalls zuerst eine Registrierung hier [https://admin.ladestellen.at](https://admin.ladestellen.at/) nötig, falls noch kein Account angelegt wurde. Unter dem Reiter "Hub-Anbieter" sehen Sie alle im Ladestellenverzeichnis bislang registrierten Unternehmen, die als Dienstleistung auch die Eintragung und Verwaltung von Ladestellen und Ladepunkten im Ladestellenverzeichnis anbieten.

**Wichtig**: **bevor** Sie hier durch Klick einem dieser Anbieter die Rechte zur Verwaltung Ihrer Ladestellen und Ladepunkte im Ladestellenverzeichnis übertragen, **müssen Sie** selbstständig mit diesem Dienstleister **Kontakt aufnehmen** und mit ihm eine **Vereinbarung** über diese Dienstleistung abschließen. Durch die bloße Auswahl eines Dienstleisters im Ladestellenverzeichnis kommt kein Dienstleistungsverhältnis zustande!